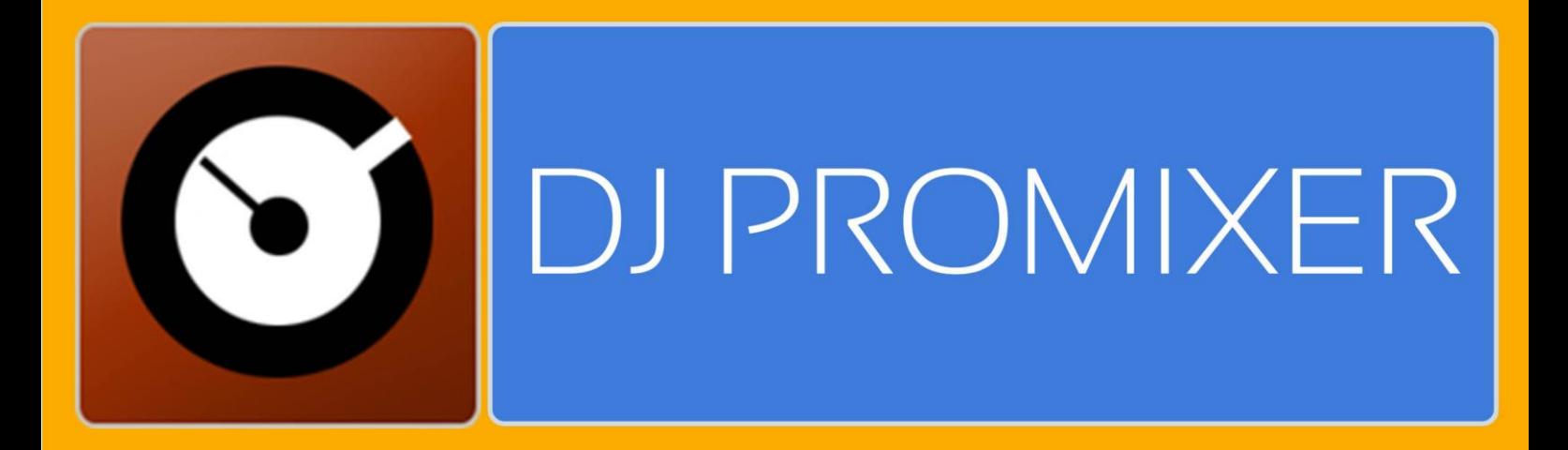

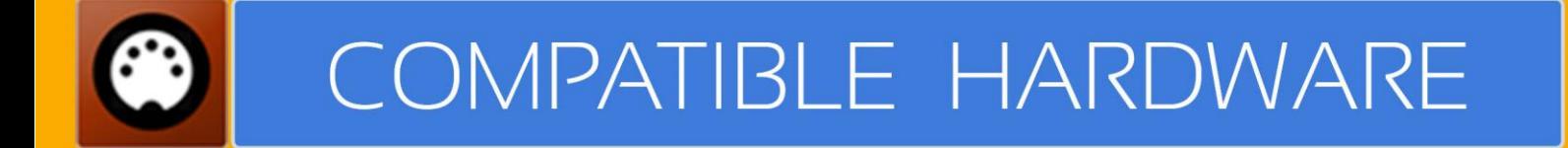

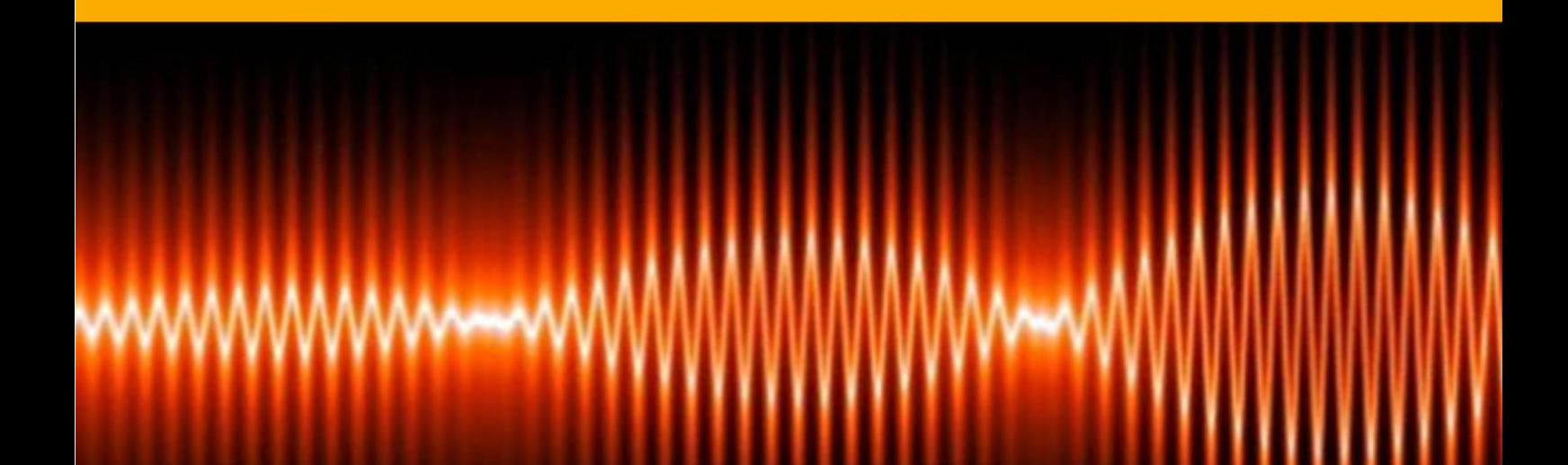

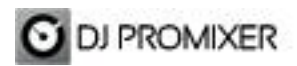

## **PIONEER CDJ 400 AUDIO & MIDI IMPLEMENTATION**

**HOW TO SET UP?**

- **- Single or dual mode (two or one CDJ´s)**
- **- Audio configuration**

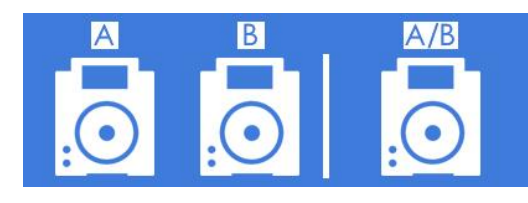

## **CDJ CONTROLLERS (HID)** SINGLE OR DUAL MODE

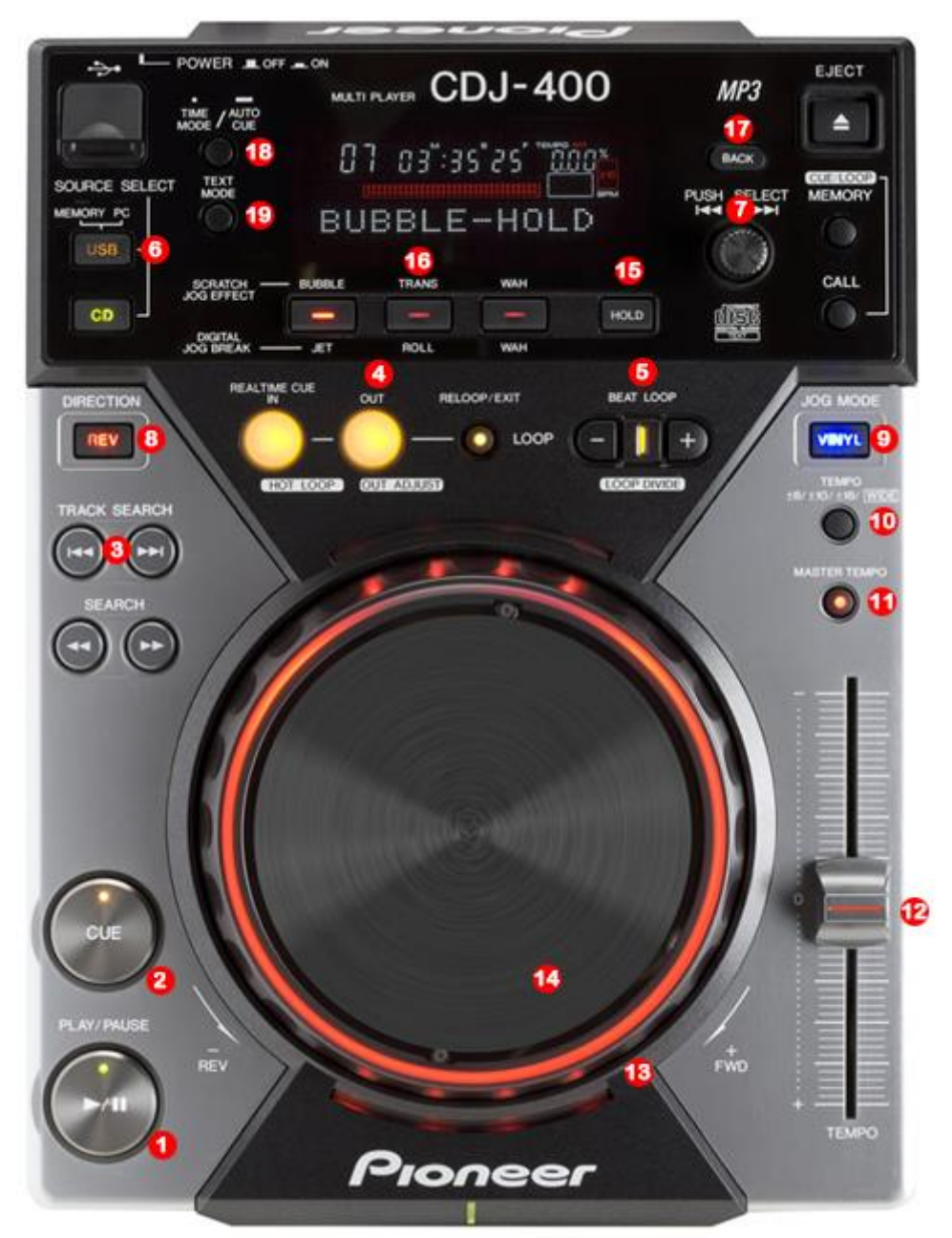

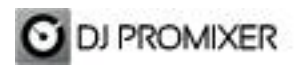

**1.- PLAY/ PAUSE 2.- CUE 3.- SEARCH CUE / LOOP POINT 4.- MANUAL LOOP (IN – OUT – EXIT / RELOOP) 5.- AUTOLOOP FROM ¼ TO 32 BEATS (STARTS IN 4 BEATS) 6.- LINK TO PC 7.- SCROLL / LOAD / ENTER 8.- REVERSE 9.- SYNC 10.- CHANGE TEMPO RANGE 11.- KEYLOCK 12.- PITCH 13.- BEND 14.- SCRATCH (WHEEL) 15.- CUE / SAMPLES / EFFECTS / LOOPS SELECTOR 16.- CUE / SAMPLES / EFFECTS /LOOPS DIRECT BUTTONS 17.- CHANGE FOCUS THREE / TRACKLIST 18.- CHANGE FOCUS PLAYLIST / GROUPS-SUBGROUPS / EXPLORER 19.- CHANGE DECK (ONLY IN DUAL MODE)**

**IMPORTANT: TO CONNECT 2 PIONEER CDJ-400 YOU NEED A HIGH SPEED CPU**

**More info about DJ ProMixer: [http://www.djpromixer.com](http://www.djpromixer.com/)**